Exam : 9A0-042

Title : Acrobat 7.0 Prowith Adobe

LiveCycle Designer ACE

Exam

Version : DEMO

- 1. Which statement about using the Manage Security Policies dialog box is true?
- A. You can view and edit your list of trusted identities.
- B. You can modify the appearance of digital signatures.
- C. You can create a new security policy but cannot apply one.
- D. You must have a PDF document open in order to manage policies. Answer: C
- 2. You are applying password security to a PDF document. Which setting prevents search engines from accessing information such as author and keywords?
- A. Encrypt all document contents
- B. Enable copying of text, images, and other content
- C. Enable text access for screen reader devices for the visually impaired
- D. Encrypt all document contents except metadata (Acrobat 6 and later compatible)

  Answer: A
- 3. What is the purpose of the permissions password in a PDF document?
- A. It unlocks the document for viewing.
- B. It sets the document so that it can be printed.
- C. It ensures that the file is accessible to the visually impaired.
- D. It enables a user with the password to reset the permissions in a protected file. Answer: D
- 4. Your company is providing organizational security policies via an Adobe LiveCycle Policy Server. Which should you choose to configure Acrobat to access the Adobe LiveCycle Policy Server?
- A. Advanced > Security Settings
- B. Advanced > Trusted Identities
- C. Document > Security > Synchronize for Offline
- D. Document > Security > Use APS Web Console Answer: A

- 5. You want to encrypt a PDF document for a specific group of users. You do NOT set permissions for some of the users. What happens when those users attempt to open the PDF document?
- A. They will have full access.
- B. They will be unable to open the document.
- C. They will be able to open the document, but will be unable to print, comment or extract.
- D. They will have permissions equal to the most stringent permissions set for the user list. Answer: A
- 6. You are creating a form template in Adobe Designer and you want to preview how the form will look when the form fields are populated. What should you do?
- A. choose File > Publish to Repository
- B. choose Window > Font and specify the font to use
- C. click on the Master Pages tab, fill in the necessary information to preview it
- D. choose File > Form Properties > Defaults and specify an XML data file to be used Answer: D
- 7. You are creating a file in Adobe Designer upon which future form designs will be based. In which file format should you save the document?
- A. .FDF
- B. .XDP
- C. .PDF
- D. .TDS Answer: D
- 8. You are creating a form in Adobe Designer and want to ensure that the preview type is for a print form rather than an interactive form. What should you do?
- A. choose Tools > Options
- B. choose File > Form Properties > Info
- C. choose File > Form Properties > Defaults

D. click the Show pulldown menu and choose the prePrint option

Answer: C

- 9. You are creating a form in Adobe Designer that takes advantage of Dynamic Forms features. Which statement is true?
- A. You must choose File > Publish to Repository.
- B. You must save the file as an Acrobat 6 Compatible PDF Form File.
- C. You are not be able to use Dynamic Forms in versions of Acrobat 6.0 and earlier.
- D. You must enable the Dynamic Forms for Acrobat Reader with the Reader Extensions Server. Answer: D
- 10. You want to know what changes were made to a document after it has been digitally signed. Which should you choose?
- A. Validate Signature
- B. Go to Signature Field
- C. Document Integrity Properties
- D. Compare Signed Version to Current Version

Answer: D

- 11. You have applied your digital signature to a PDF document. You then make several changes to the document. Which statement about the PDF document is true?
- A. Your signature will be invalid.
- B. The existing signature field will be cleared and you must digitally sign the document again.
- C. A new signature field will be added to the document and you must digitally sign the document again.
- D. Your signature will still be valid but there will be a visual indication that changes have been made to the document.

Answer: D

- 12. You have a Digital ID. You want others to be able to authenticate that you are the author of a document and want to prevent unauthorized users from modifying the document. Which should you choose?
- A. Advanced > Accessibility

- B. Advanced > Security Settings
- C. Document > Security > Secure PDF Delivery
- D. Document > Digital Signatures > Sign this Document

Answer: D

- 13. By default, which is a function of a form created in Adobe Designer that CANNOT be done with an Acrobat form?
- A. adding barcodes
- B. performing calculations C. creating custom colors
- D. creating a signature field

Answer: A

- 14. You want to cut, copy, paste, delete, resize, or reposition Content Areas in a form design. Where should you make the changes?
- A. Body Page B.

Master Page C.

**PDF Preview** 

D. Custom Library

Answer: B

- 15. How do you create a second Master Page in Adobe Designer?
- A. in the Layout palette, choose Insert Master Page
- B. in the Master Pages tab, choose Insert Master Page
- C. in the Body Pages tab, choose Insert Master Page from the Layout menu
- D. in the Hierarchy palette, right-click on (Master Pages) and choose New Master Page Answer: D
- 16. You are creating a text field and want the text describing the field to align with the right of the box. What should you do to change the alignment of text in a text field?
- A. in the Layout palette change the Anchor position
- B. in the Layout palette change the Caption position

- C. in the Field tab of the Object palette change the Locale option
- D. in the Field tab of the Object palette change the Appearance option

Answer: B

- 17. In a dynamic form, you want to present specific read-only text that you expect to change each time the form is rendered. Which object should you use?
- A. Text object
- B. Subform object
- C. Text Field object D. Content Area object

Answer: C

- 18. Which should you use for entering a name for a field in the Binding tab of the Object palette?
- A. stateTaxPercent
- B. state Tax Percent
- C. state.Tax.Percent
- D. state/Tax/Percent

Answer: A

- 19. You are creating a form and have just added a colored rectangle that appears behind two text fields on a form. How do you get the rectangle to appear behind the text fields?
- A. choose Layout > Align > Top
- B. choose Layout > Send To Back
- C. choose Layout > Send Backward
- D. choose Layout > Distribute>Down

Answer: B

- 20. Which object should you use to have images dynamically load into a form?
- A. Image
- B. Rectangle
- C. Image Field

D. Content Area Answer: C

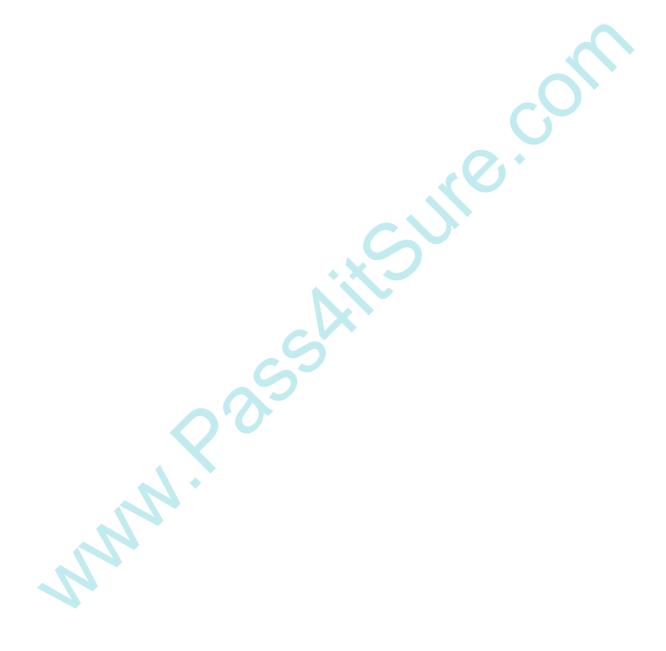

This document was created with Win2PDF available at <a href="http://www.win2pdf.com">http://www.win2pdf.com</a>. The unregistered version of Win2PDF is for evaluation or non-commercial use only. This page will not be added after purchasing Win2PDF.

## **Trying our product!**

- ★ 100% Guaranteed Success
- ★ 100% Money Back Guarantee
- ★ 365 Days Free Update
- ★ Instant Download After Purchase
- ★ 24x7 Customer Support
- ★ Average 99.9% Success Rate
- ★ More than 69,000 Satisfied Customers Worldwide
- ★ Multi-Platform capabilities Windows, Mac, Android, iPhone, iPod, iPad, Kindle

## **Need Help**

Please provide as much detail as possible so we can best assist you.

To update a previously submitted ticket:

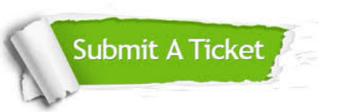

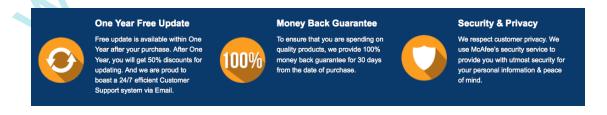

## Guarantee & Policy | Privacy & Policy | Terms & Conditions

Any charges made through this site will appear as Global Simulators Limited.

All trademarks are the property of their respective owners.

Copyright © 2004-2014, All Rights Reserved.